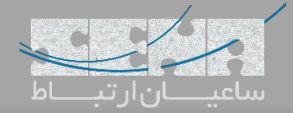

## **FreePBX در Vega Gateway Management ماژول**

یکی از قابلیتهای جدید ارائه شده در FreePBX ماژول مدیریت گیتویهای Vega میباشد. با توجه به اینکه یکپارچهسازی سیستمها با یکدیگر، برای انجام تنظیمات و نگهداری آسانتر از اهمیت بسیاری برخوردار است، شرکت سنگوما نیز سعی کرده تا با ارائهی ماژول Management Gateway Vega، ارتباط میان FreePBX و گیتویهای سری Vega را بسیار آسانتر نماید؛ بدین ترتیب دیگر نیازی به ورود به محیط گرافیکی Gateway و انجام پیکربندی از آن طریق نمیباشد، زیرا میتوان با استفاده از این ماژول و از طریق پنل FreePBX، اقدام به پیکربندی دستگاه نمود.

**تنظیمات:**

در این سناریو از یک گیت وی G100Vega استفاده شده است. **نکته**: ماژول Management Vega تنها با سری G گیتویهای وگا سازگار میباشد. برای نصب این ماژول در FreePBX در ابتدا وارد محیط گرافیکی FreePBX شده و از منوی Admin Module اقدام به نصب ماژول Vega نمایید.

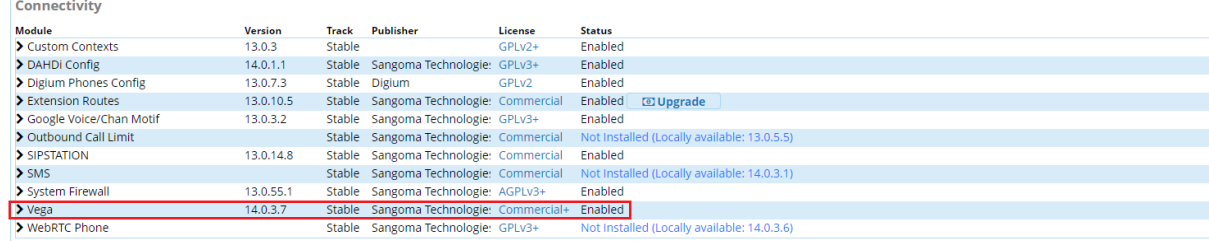

پس از نصب ماژول وارد مسیر Connectivity >Vega Gateway Management شوید:

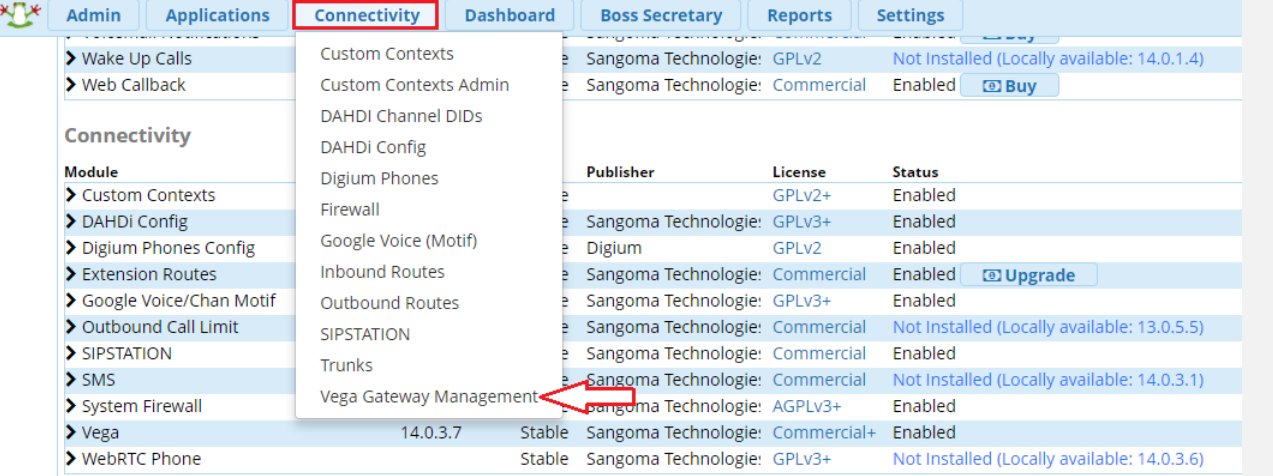

## پس از ورود به صفحه، چند گزینه دیده میشود که برای جست و جوی گیتوی در شبکه، روی گزینه Discovery کلیک کنید:

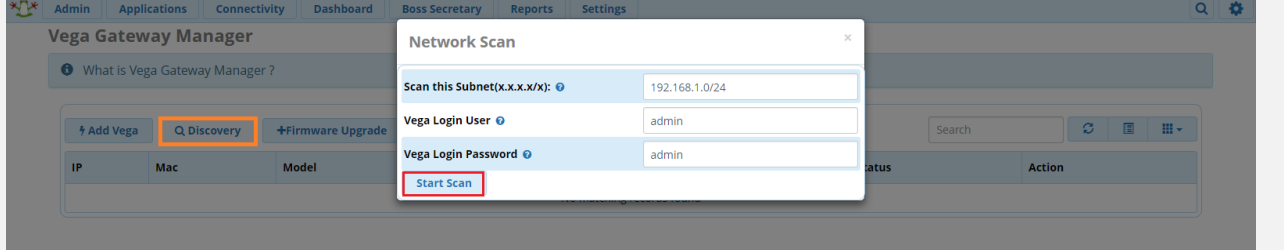

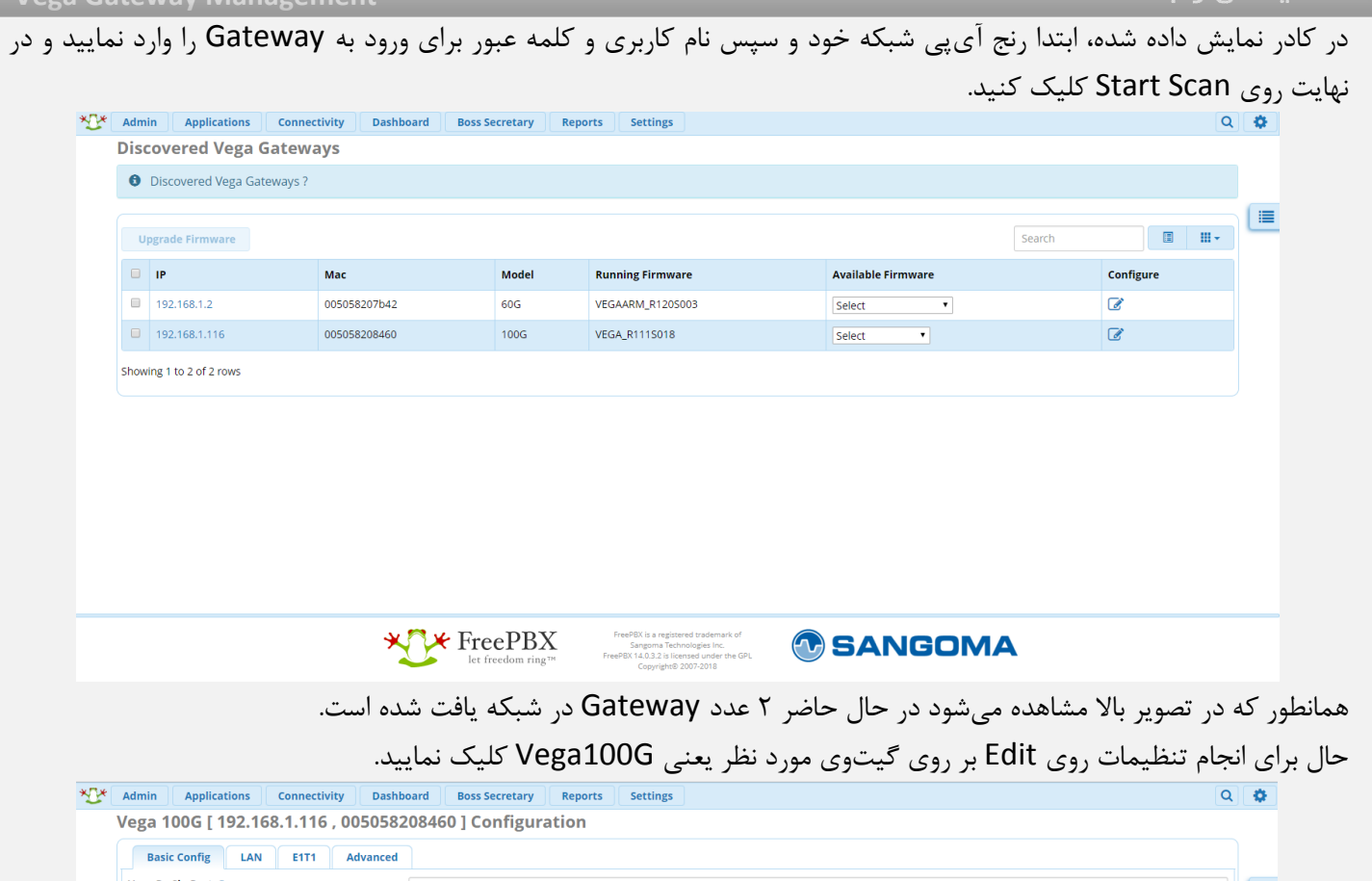

 $\mathcal{L}$ 

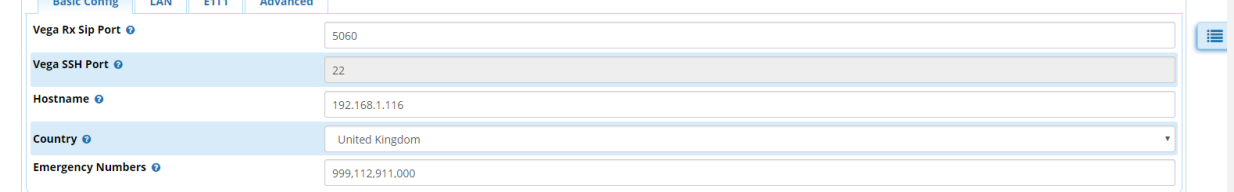

در صفحه اول با تنظیمات Basic مواجه خواهید شد که مانند تصویر باال میتوان تنظیمات Hostname، کشور و پورت مربوط به SIP و غیره را انجام داد.

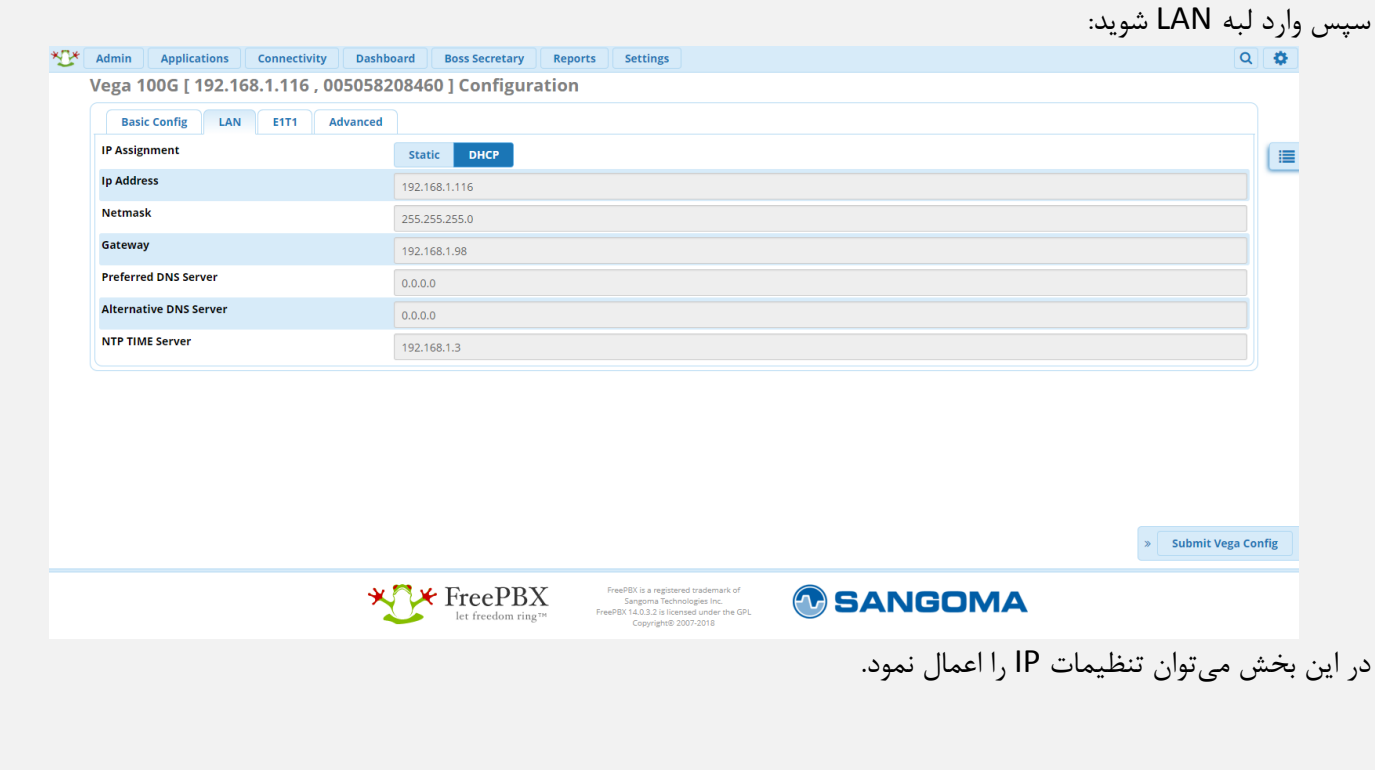

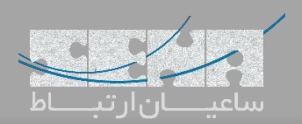

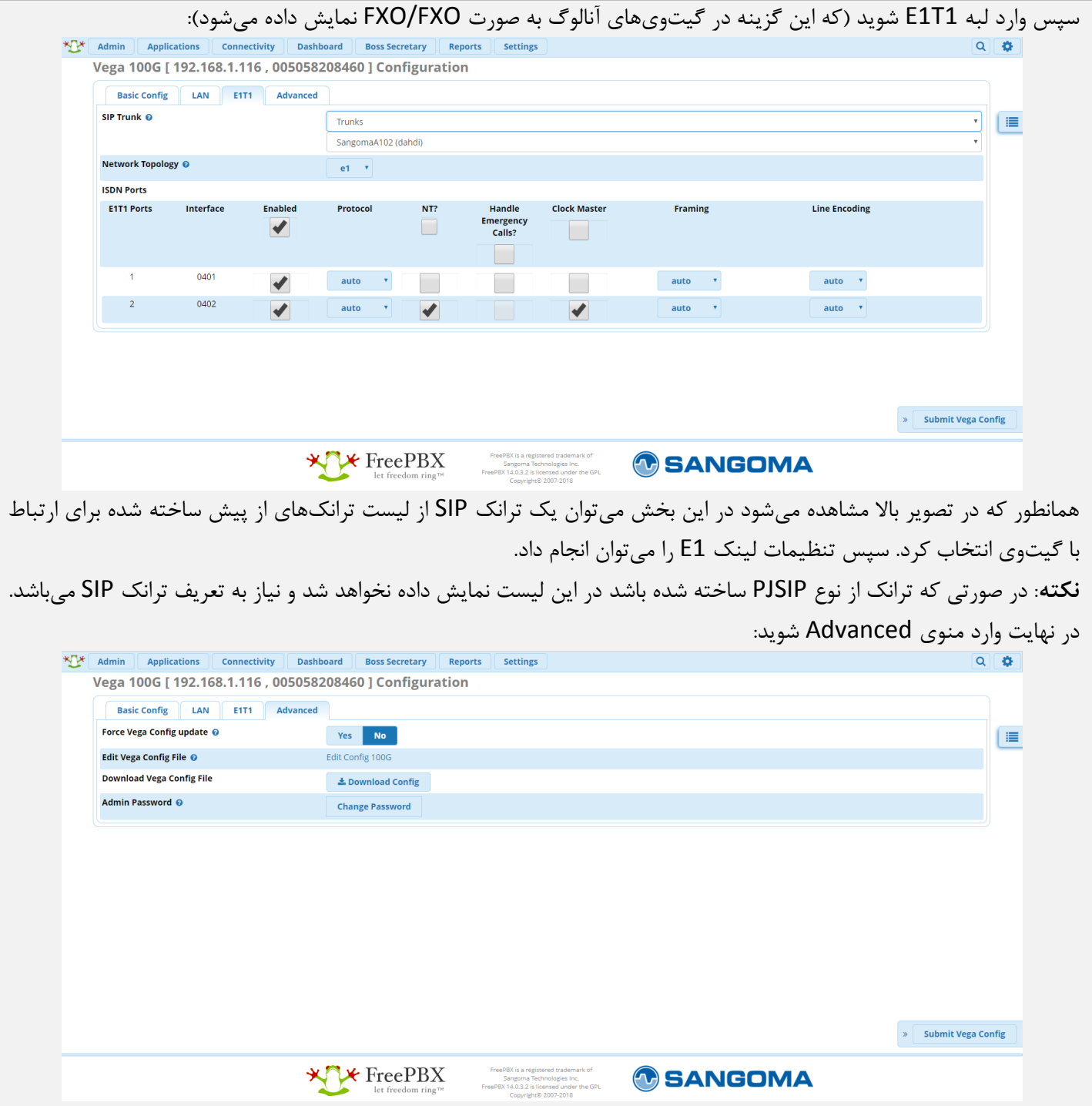

همانطور که دیده میشود در این بخش میتوان کانفیگ گیتوی را دریافت کرده و رمز عبور کاربر Admin را تغییر داد. در نهایت روی گزینه Config Vega Submit کلیک کرده تا تنظیمات انجام شود.